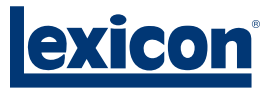

# Manual del Propietario

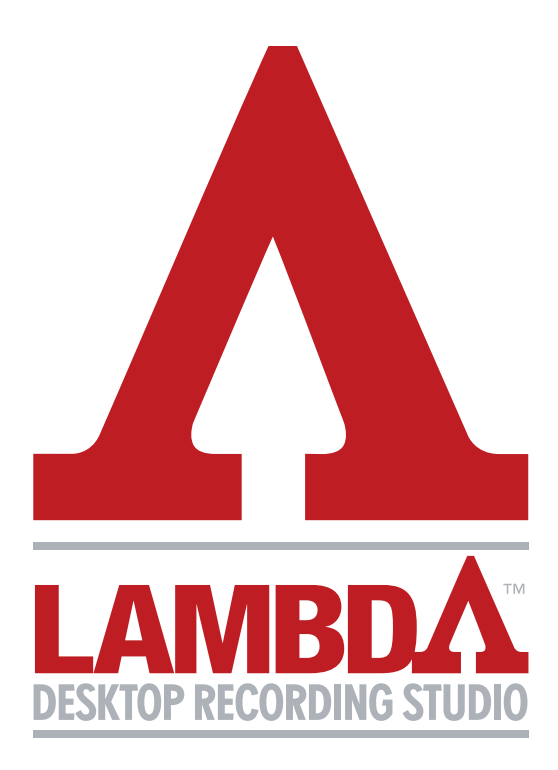

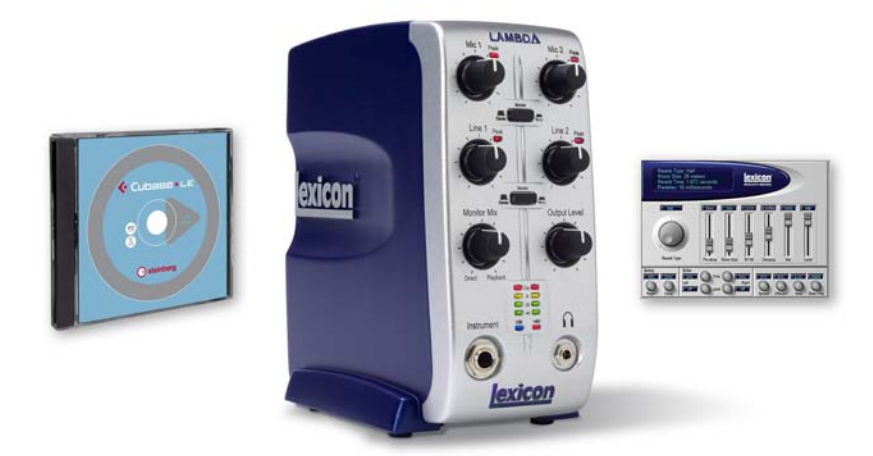

## **Solución de Grabación Completa**

## **INSTRUCCIONES DE SEGURIDAD IMPORTANTES**

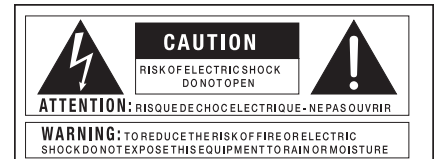

Los símbolos que aparecen más arriba corresponden a símbolos aceptados internacionalmente para advertir de los posibles riesgos al utilizar productos eléctricos. El rayo con una punta de flecha en un triángulo equilátero indica que existen voltajes peligrosos al interior de la unidad. El signo de exclamación en un triángulo equilátero indica que el usuario debe referirse al manual del usuario.

Estos símbolos advierten que no hay partes susceptibles de ser reparadas por el usuario al interior de la unidad. No abra la unidad. No intente reparar la unidad usted mismo. Para toda reparación recurra a personal calificado. Cualquier intromisión en la carcasa anulará la garantía del fabricante. No moje la unidad. Si se derrama líquido sobre la unidad, apáguela inmediatamente y llévela al servicio técnico. Desenchufe la unidad durante tormentas eléctricas para evitar daños.

#### INSTRUCCIONES DE SEGURIDAD

AVISO PARA LOS USUARIOS SI LA UNIDAD ESTÁ EQUIPADA CON UN CABLE DE ALIMENTACIÓN.

ADVERTENCIA: ESTE APARATO SE DEBE CONECTAR A UNA TOMA DE TIERRA. CONECTAR ÚNICAMENTE A UNA TOMA CONECTADA A TIERRA.

Los cables al interior del cable de alimentación están coloreados de acuerdo al siguiente código:

VERDE y AMARILLO - Tierra AZUL - Neutro CAFÉ - Positivo

En caso que los colores al interior del cable de alimentación de este aparato no coincidan con los colores que identifican a los terminales en su enchufe, proceda de la siguiente manera:

- El cable de color verde y amarillo deberá ser conectado al terminal del enchufe marcado con la letra E, o con el símbolo de tierra, o de color verde o verde y amarillo.
- El cable de color azul deberá ser conectado al terminal marcado con la letra N o de color negro.
- El cable de color café deberá ser conectado al terminal marcado con la letra L o de color rojo.

Para este equipo podrá ser necesario el uso de un cable de alimentación o un enchufe diferente o ambos, dependiendo de la fuente de alimentación disponible al momento de la instalación. Si fuera necesario cambiar el enchufe, recurra a personal técnico calificado, el cual se deberá guiar por la siguiente tabla: El cable verde/amarillo deberá conectarse directamente a la carcasa de la unidad.

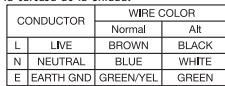

ADVERTENCIA: Si la toma de tierra es anulada, se pueden provocar fallas en la unidad o el sistema al cual se encuentra conectada, las que pueden derivar en un voltaje de línea completo entre la carcasa y el suelo. El tocar la conexión a tierra y la carcasa simultáneamente pueden ocasionar heridas graves e incluso la muerte.

#### ADVERTENCIA: PARASU PROTECCIÓN LEA LAS SIGUIENTES INSTRUCCIONES:

GUARDE ESTAS INSTRUCCIONES

PRESTE ATENCIÓN A TODAS LAS ADVERTENCIAS

SIGA TODAS LAS INSTRUCCIONES

No use este aparato cerca del agua

NO EXPONER EL APARATO A GOTERAS O SALPICADURAS DE LÍQUIDO NI COLOCAR SOBRE EL APARATO OBJETOS QUE CONTENGAN LÍQUIDO, COMO POR EJEMPLO FLOREROS.

LIMPIE SÓLO CON UN PAÑO SECO.

NO OBSTRUYA NINGÚN ORIFICIO DE VENTILACIÓN. INSTALE SIGUIENDO LAS INDICACIONES DEL FABRICANTE.

NO INSTALAR CERCA DE FUENTES DE CALOR COMO POR EJEMPLO RADIADORES, CALENTADORES, ESTUFAS U OTROS APARATOS QUE PRODUZCAN CALOR (INCLUIDOS AMPLIFICADORES).

USE SOLAMENTE LOS ADITAMENTOS Y ACCESORIOS ESPECIFICADOS POR EL FABRICANTE.

DESENCHUFE EL APARATO DURANTE TORMENTAS ELÉCTRICAS O CUANDO NO SE UTILICE POR PERIODOS PROLONGADOS.

No anule el efecto protector del enchufe polarizado o con toma de tierra. Un enchufe polarizado tiene dos bornes, uno más ancho que el otro. Un enchufe con toma de tierra posee dos bornes y una pata para la conexión a tierra. Se incluye el borne ancho o la pata para tierra para su protección. Si el enchufe que incluimos no sirve para las tomas eléctricas de su casa, consulte a un electricista para reemplazar el enchufe que no le sirve.

Proteja el cable de alimentación de posibles pisadas, tirones o raspaduras, especialmente cerca de los enchufes, las conexiones con otros aparatos y los puntos de salida del aparato.

Úsese únicamente con el carro, el soporte para el trípode o la mesa especificados por el fabricante o que se vendan junto con el aparato. Si se usa un carro, tenga la precaución de mover el carro con el aparato encima con cuidado para evitar lesiones derivadas de posibles volcamientos.

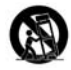

Toda reparación deberá ser realizada por personal calificado. El aparato deberá ser reparado si ha recibido cualquier tipo de daño, como por ejemplo si se ha dañado el cable de alimentación o al enchufe, si se ha derramado líquido se han introducido objetos dentro del aparato, o si ha sido expuesto a la lluvia o humedad, no funciona bien o ha sufrido caídas.

INTERRUPTOR DE ENCENDIDO/APAGADO: En aquellos productos equipados con un interruptor, éste NO CORTA la conexión a la red eléctrica.

DESCONEXIÓN DE LA RED ELÉCTRICA: El enchufe deberá mantenerse en condiciones de funcionar en todo momento. En caso de querer montarlo en el rack o instalarlo donde no haya enchufes, se deberá incorporar un limitador con una distancia mínima de 3 mm entre cada contacto en la instalación eléctrica del rack o el edificio.

PARA UNIDADES EQUIPADAS CON UN RECEPTÁCULO DE FUSIBLE ACCESIBLE DESDE EL EXTERIOR: Reemplace el fusible únicamente con otro del mismo tipo y valor.

VOLTAJE DE ENTRADA MÚLTIPLE: Para este equipo podrá ser necesario el uso de un cable de alimentación o un enchufe diferente o ambos, dependiendo de la fuente de salida de corriente disponible al momento de la instalación. Conecte este equipo únicamente a la fuente de alimentación indicada en el panel trasero del equipo. Para reducir el riesgo de incendio o descargas eléctricas, dirija cualquier reparación a un servicio técnico autorizado.

Este Equipo está diseñado para usarse solamente montado en un rack.

## **INSTRUCCIONES DE SEGURIDAD IMPORTANTES**

#### COMPATIBILIDAD ELECTROMAGNÉTICA

Esta unidad se ajusta a las Especificaciones de Producto indicadas en la **Declaración de Conformidad**. Su funcionamiento está sujeto a las dos condiciones siguientes:

- este aparato no deberá causar interferencias dañinas, y
- este aparato deberá aceptar cualquier interferencia recibida, inclusive interferencias que pudieran causar un funcionamiento no deseado.

Evite hacer funcionar esta unidad cerca de campos electromagnéticos fuertes.

• utilice únicamente cables de conexión blindados.

#### ADVERTENCIA SOBRE EL ENCHUFE DE ALIMENTACIÓN EN EL REINO UNIDO

Cualquier enchufe de alimentación que haya sido cortado del cable original es inseguro. Deshágase del enchufe de alimentación en un lugar adecuado.

#### **NUNCA Y BAJO NINGUNA CIRCUNSTANCIA SE DEBERÁ INTRODUCIR UN ENCHUFE DAÑADO O CORTADO EN UNA TOMA DE 13 AMP.**

No utilice el enchufe de alimentación si la cubierta del fusible no está en su lugar. Se puede adquirir cubiertas de repuesto para fusibles en su tienda de artículos eléctricos más próxima. Los fusibles de repuesto han sido calibrados para 13 amp y DEBEN haber sido aprobados por ASTA para la norma BS1362.

#### DECLARACIÓN DE **CONFORMIDAD**

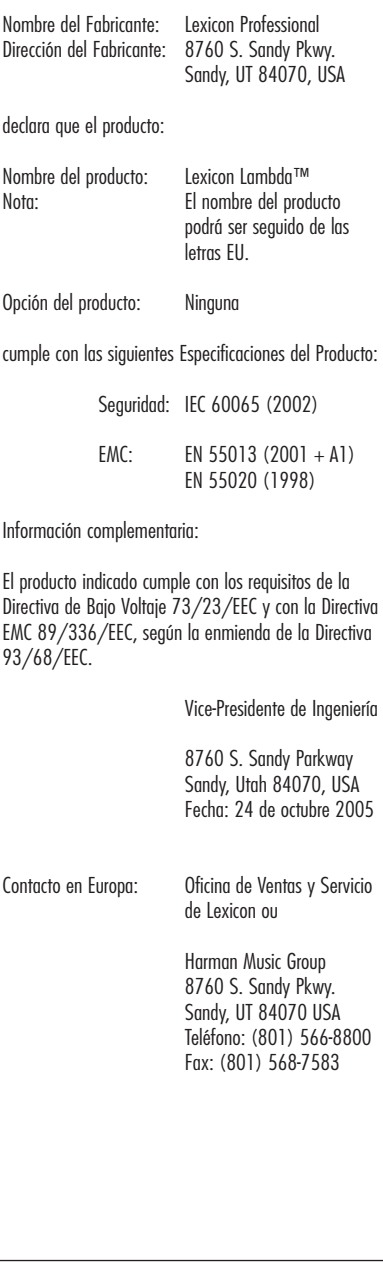

#### **Información del Servicio**

Si usted requiere de soporte técnico, comuníquese con Servicio al Cliente de Lexicon® Professional. Esté preparado para describir precisamente el problema. Sepa el número de serie de su unidad que se encuentra sobre una etiqueta adhesiva pegada al fondo del Lambda Studio™. Si usted aún no ha dedicado tiempo para llenar la tarjeta de su registro de garantía y la envía incluida, por favor hágalo ahora.

Antes de devolver un producto a alguna fábrica para servicio, le recomendamos que haga referencia al manual. Asegúrese de haber seguido correctamente los pasos de instalación y los procedimientos de operación. Si aún no puede solucionar algún problema, contacte a nuestro Departamento de Servicio al Cliente al **(801) 568-7660** para sus consultas. Si necesita devolver un producto a la fábrica para servicio, usted DEBERÁ comunicarse con Servicio al Cliente para obtener un Número de Autorización para Devolución. Ningún producto devuelto será aceptado en la fábrica sin el Número de Autorización para Devolución. Por favor refiérase a la información de la Garantía en la página a continuación, la cual se extiende al primer usuario final. Después del vencimiento de la garantía, se hará un cargo razonable por las piezas, y el empaque si usted elige usar las instalaciones de servicio de la fábrica. En todos los casos, usted será responsable por los cargos de transporte a la fábrica. Lexicon Professional pagará el envío por devolución, si la unidad aún se encuentra bajo garantía.

Use el material de empaque original si se encuentra disponible. Marque el empaque con el nombre del embarcador y con estas palabras en: **DELICATE INSTRUMENT, FRAGILE!** Asegure el empaque apropiadamente. El envío será prepagado, no por cobrar. No envíe a servicio de paquetes postales.

#### **Garantía**

Esta garantía es válida sólo para el comprador original y únicamente en los Estados Unidos.

- 1. La tarjeta de registro de la garantía que acompaña a este producto deberá enviarse (o el registro en línea debe completarse en www.lexiconpro.com) dentro de 30 días después de la fecha de compra para validar esta garantía. Se considera que la prueba de la compra está a cargo del consumidor.
- 2. Lexicon Professional garantiza que este producto, comprado y usado solamente dentro de EE.UU. está libre de defectos en materiales y mano de obra bajo el uso y servicio normal.
- 3. La responsabilidad de Lexicon Professional bajo esta garantía se limita a reparar o a nuestra discreción reemplazar los materiales defectuosos que muestren evidencia de defecto, siempre y cuando el producto se devuelva a Lexicon Professional **CON LA GARANTÍA PARA DEVOLUCIÓN** desde la fábrica, donde todas las piezas y trabajo serán cubiertos hasta por un período de 1 año. Se debe obtener un número de Autorización para Devolución de parte de Lexicon Professional telefónicamente. La compañía no será responsable por ningún daño consecuente como resultado del uso del producto en ningún circuito o ensamblaje.
- 4. Lexicon Professional se reserva el derecho de hacer cambios en el diseño o hacer adiciones o mejoramientos en este producto sin incurrir en ninguna obligación para instalar las mismas adiciones o mejoramientos en productos fabricados previamente.
- 5. Lo anterior se encuentra en lugar de todas las otras garantías, expresas o implícitas, y Lexicon Professional tampoco asume ni autoriza a ninguna persona a asumir en su nombre ninguna obligación o responsabilidad en relación con la venta de este producto. Bajo ninguna circunstancia, Lexicon Professional o sus distribuidores serán responsables por los daños especiales o consecuentes o de ninguna demora en el desempeño de esta garantía debido a las causas más allá de su control.

Τ

## **LISTA DE CONTENIDO**

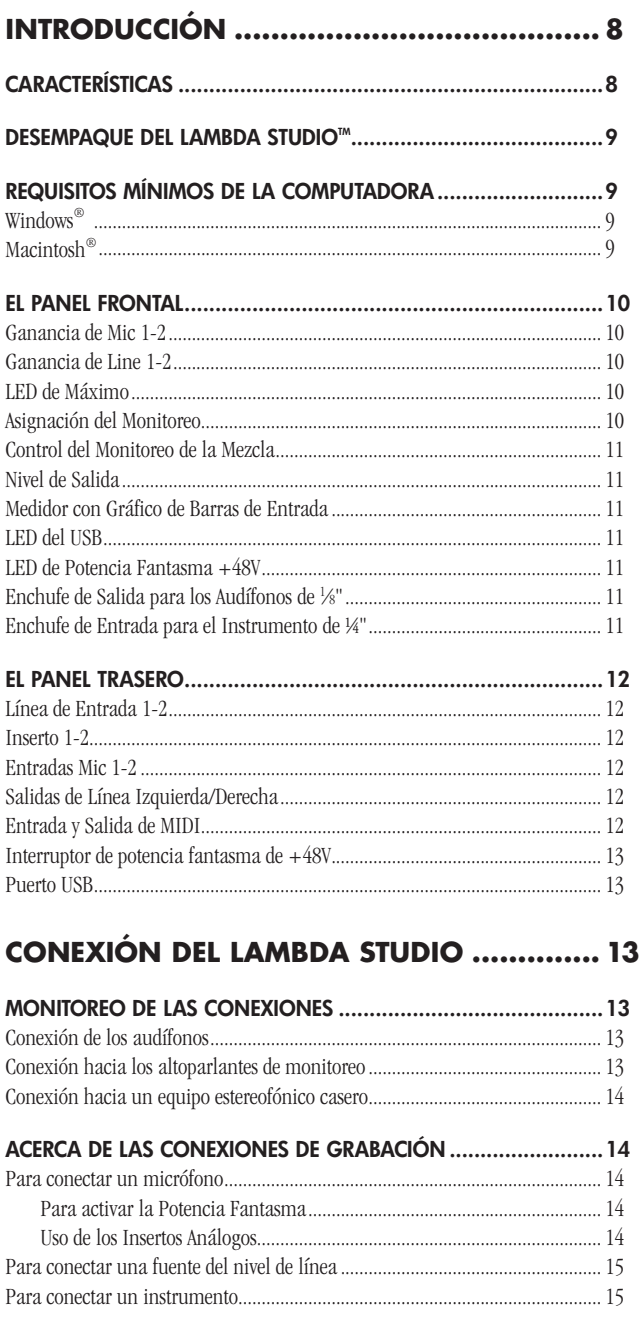

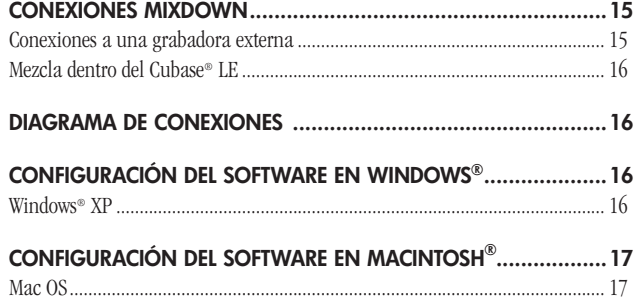

### **Uso del Lexicon® Lambda STUDIO™........ 18**

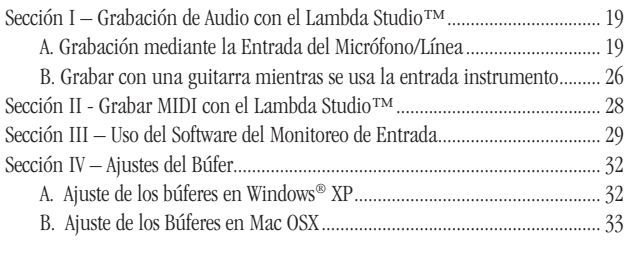

## **Especificaciones .................................... 34**

## **Diagrama de Ruta para la Señal ........ 35**

 $\frac{1}{2}$  Lambd $\Lambda$ 

## **Introducción**

Felicitaciones por su compra del Lexicon® Lambda Desktop Recording Studio™. El Lexicon Lambda Studio es un paquete completo de hardware y software que convierte su computador equipado con USB en una estación de trabajo de múltiples pistas profesionales. Ya sea que lo use en grabaciones de ubicación estéreo de alta calidad con un computador portátil, o para un doblaje de múltiples pistas y mezcla en un sistema de escritorio de estudio en casa con sintetizadores MIDI, el hardware del Lambda Studio proporciona entradas y salidas, metraje y controles de nivel con calidad profesional que les falta a las tarjetas de sonido del computador o a las conexiones de audio incorporadas.

Así usted podrá hacer un uso completo del Lambda Studio inmediatamente. Hemos incluido el popular software de la Suite de Producción Steinberg® Cubase® LE para PC y computadores Mac. El Cubase LE ofrece grabación, edición y mezcla de múltiples pistas integradas hasta de 48 pistas de audio, 64 pistas MIDI, soporte de Instrumentos VST®, soporte de efectos añadidos VST, y una red de características adicionales. El accesorio de reverberación Pantheon™ VST de Lexicon es una característica importante del paquete del Lambda Studio, que proporciona reverberaciones exuberantes Lexicon que se han usado en grabaciones profesionales durante más de treinta años. Alternativamente, el Lexicon Lambda Studio puede usarse como una interfaz con casi cualquier software para grabación de audio importante que usted pueda tener, tales como Steinberg Nuendo®, Cubase SX®, MOTU® Digital Performer®, Garage Band®, Cakewalk® Sonar™, y muchos otros.

## **Características**

#### El Lambda Desktop Recording Studio™ proporciona lo siguiente:

- 5 entradas de audio análogas
- 2 Entradas para micrófono XLR con preamplificadores dbx® de sonido extremadamente bajo, 50 dB de ganancia, y +48V de potencia fantasma *(que se puede cambiar)*
- Enchufes de inserción TRS de ¼" en cada entrada para micrófono
- 2 Entradas de línea análogas activa-balanceadas TRS con filtro RF de ¼"
- 1 Entrada para instrumento análoga con impedancia ultra alta de ¼"
- 2 Entradas de línea activa, servo-balanceadas TRS de ¼"
- Amplificador de audífonos con alta potencia
- Entrada y Salida MIDI
- Convertidores de 24 bits A/D y D/A, que soportan índices de muestra de 44.1 kHz y 48 kHz
- Monitoreo de grabación análoga con latencia cero y con balance ajustable entre Direct (Directo) y Playback (Repetición).
- Monitoreo de la fuente de entrada Estéreo y Mono
- 100% energizado por USB

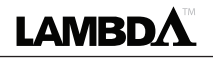

#### **Desempaque del Lambda STUDIO™**

El Lambda Studio™ se envía en una caja de cartón que contiene el hardware de interfaz Lambda Studio Interfase, el software de conexión Steinberg® Cubase® LE y Lexicon® Pantheon™ para los sistemas basados en Windows® y Macintosh®. Después de desempacar, guarde todos los materiales del empaque en caso de que alguna vez deba enviar la unidad. Inspeccione completamente el Lambda Studio y los materiales del empaque en busca de señales de daños. Informe inmediatamente todo daño de envío al transportador del producto o al distribuidor a quien compró el producto.

#### Se incluyen los siguientes artículos:

- Hardware de interfaz de audio de escritorio Lambda
- Instalador en CD-ROM, que contiene el software de Grabación Cubase LE, controladores del USB y el Accesorio de Reverberación Lexicon Pantheon para Mac y Windows
- Cable Conector USB
- Este Manual del Usuario
- Guía para el Usuario del Accesorio de Reverberación Lexicon Pantheon™
- Registro de Garantía de Lexicon Professional

*NOTA: El manual completo Cubase LE se encuentra "en línea" en el CD del software*

### **Requisitos mínimos de la computadora**

El software de alta potencia para la grabación de audio requiere una computadora poderosa con un software del sistema operativo adecuado, procesador, memoria, y espacio en disco duro. La mayoría de las computadoras vendidas actualmente ya cumplen con estos requisitos, o pueden mejorarse para que sean compatibles con el Lexicon Lambda Desktop Recording Studio. Como con todos dichos sistemas, agregar más RAM que el mínimo le permitirá hacer más procesamiento y mejorar el rendimiento, y más espacio en el disco le permitirá registrar más pistas durante un tiempo más largo. Para mayor información, vea la Guía de Instalación del Software Lambda Studio y el manual Cubase LE.

#### WINDOWS<sup>®</sup>

- Procesador Pentium® III 500 MHz o AMD K7, o mejor *(se recomienda Pentium 4/Athlon 1 GHz o más rápido)*
- Windows XP Home o XP Professional
- 256 MB RAM *(se recomiendan 512 MB)*
- 1 GB de espacio en disco duro disponible
- Tipo de disco duro de 7200RPM o mejor

#### MACINTOSH<sup>®</sup>

- Power PC®, Procesador G4 *(450 MHz o más rápido)*
- Mac OS X versión 10.2.8 o superior
- 256 MB RAM como mínimo *(se recomiendan 512MB)*
- 1 GB de espacio de disco duro disponible
- Tipo de disco duro de 7200RPM o mejor

## lexicon

Para obtener una grabación más nítida, ajuste la Ganancia de manera que el nivel alcance por lo menos -6 en el Medidor con Gráfico de Barras de Entrada, pero que nunca se encienda el LED de Recorte en el sonido más fuerte que usted estará grabando. Si usted ve que el LED de Máximo se ilumina de manera constante, mueva hacia abajo la manija Ganancia hasta que brille intermitentemente sólo de manera ocasional, en la parte más alta del rendimiento.

NO MUEVA HACIA ABAJO UN CONTROL DE GANANCIA PARA LOGRAR LA MEZCLA CORRECTA EN SUS AUDÍFONOS O MONITORES MIENTRAS SE ENCUENTRE GRABANDO. PARA ESTE PROPÓSITO USE EL CONTROL **Monitor Mix**.

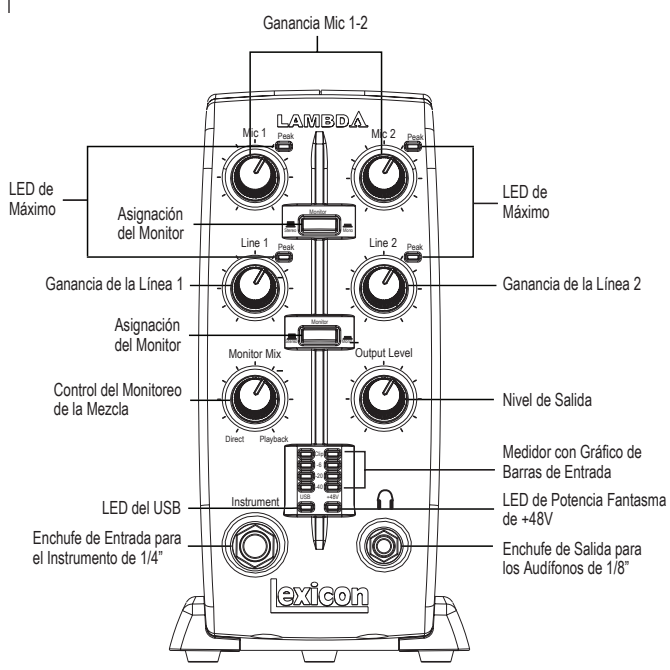

## **El Panel FRONTAL**

El panel frontal del Lambda Studio™ brinda las siguientes características:

#### Ganancia de Mic 1-2

Estas manijas ajustan los niveles de ganancia de entrada de las entradas Mic 1 y Mic 2.

#### Ganancia de Line 1-2

Estas manijas ajustan los niveles de ganancia de entrada de las entradas de la Línea 1 y la Línea 2.

#### LED de Máximo

Estos LEDs se encienden cuando la señal de salida se encuentra dentro de 5dB de recorte análogo. Si los LEDs de Máximo titilan ocasionalmente, la señal se está acercando a los niveles de recorte, pero no necesariamente indican distorsión o verdadero recorte.

#### Asignación del Monitoreo

Estos botones seleccionan si se escucharán un par de fuentes de audio análogas en estéreo o mono en la Mezcla de Monitoreo Directo. En la modalidad Estéreo, las entradas izquierdas *(Mic 1, Línea 1)* se encaminan al monitoreo izquierdo y a las entradas derechas *(Mic 2, Línea 2)* se encaminan al monitoreo derecho.

En la modalidad Mono, usted escuchará las entradas seleccionadas en el centro del Monitoreo de la Mezcla Directo a través de las salidas del Audífono o la Línea.

Cuando un interruptor de Monitoreo se encuentra en Mono, este no cambia las señales que van a la computadora de ninguna manera, ellas aún estarán separadas y en estéreo en la computadora.

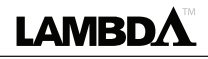

#### Control del Monitoreo de la Mezcla

El Lambda Studio™ le brinda la habilidad de escuchar sus señales análogas de entrada directamente e inmediatamente mientras graba, sin tener que ajustar los niveles en el software, y antes del retraso causado por los convertidores digitales y la latencia de grabación de la computadora. Este monitoreo análogo de latencia cero se controla por la manija **Monitor Mix**, que usted puede usar para ajustar la combinación entre las entradas análogas del Lambda Studio *(llamadas "Direct")* y todos los sonidos que vuelven desde la computadora mediante el USB *("Playback")*. Para ajustar la mezcla de sonido pregrabado que vuelve desde la computadora *(pistas previas, regresos de efecto, etc.)*, use los atenuadores en la pantalla Mixer (Mezclador) del software. Para escuchar sólo las señales de entrada de la fuente viva enchufadas en el Lambda Studio, mueva la manija **Monitor Mix** completamente a la izquierda hasta **Direct**. Para escuchar sólo la mezcla desde la computadora, mueva la manija **Monitor Mix** completamente hacia la derecha hasta **Playback**. La salida desde el control Monitor Mix se encamina directamente a las salidas de la Línea y Audífonos. Esta habilidad es muy útil para controlar fácilmente los niveles relativos de la repetición de audio de la computadora y las entradas análogas vivas sin latencia cuando se haga el doblaje.

#### Nivel de Salida

Esta manija controla el nivel de salida global de las salidas de la Línea y Audífonos del Lambda Studio.

#### Medidor con Gráfico de Barras de Entrada

Este Medidor con LED muestra el nivel de la señal que entra a los convertidores A/D. Cuando los LEDs de Recorte del Medidor con Gráfico de Barras de Entrada se iluminan, las señales de entrada están recortando el convertidor A/D. Ajuste la ganancia con las manijas **Mic** y **Line**, a fin de que el LED -6 dB brille intermitentemente sólo de manera ocasional.

#### LED del USB

Cuando el LED azul del **USB** está encendido, muestra que el Lambda Studio está accionado y se está comunicando con su computadora mediante el USB, y las señales de audio y MIDI pueden entrar y salir del sistema.

#### LED de Potencia Fantasma +48V

Esta LED indica que la potencia fantasma de 48 voltios está activa en las entradas Mic 1 y Mic 2, que proporciona la potencia fantasma para los micrófonos del condensador que éste requiere para operar. Encienda o apague la potencia fantasma según se necesite con el interruptor etiquetado **+48V** en el panel trasero.

#### Enchufe de Salida para los Audífonos de 1⁄8"

La salida de los Audífonos de alta potencia acomoda los audífonos estéreo con un enchufe estéreo de 1 ⁄8".

#### Enchufe de Entrada para el Instrumento de ¼"

Este enchufe de ¼" acepta fuentes para el instrumento de impedancia alta y bajo nivel tales como una guitarra eléctrica, guitarra acústica con recogida, y bajo eléctrico. La ganancia de entrada se ajusta mediante el uso de la manija Line 1 en el panel frontal. Cuando un instrumento se enchufa en esta entrada, deshabilitará la entrada de audio de **Line 1** en el panel trasero.

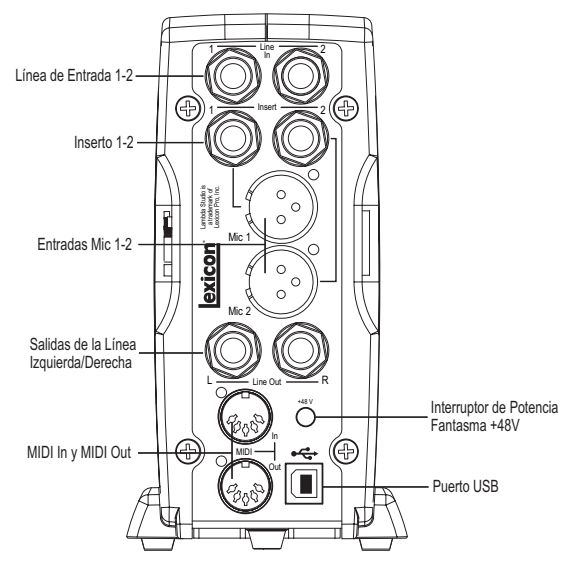

### **El Panel Trasero**

El panel trasero del Lambda Studio™ ofrece las siguientes características:

#### Línea de Entrada 1-2

Estas entradas de ¼" pueden aceptar fuentes de audio tanto balanceadas *(3-conducteur TRS)*, como desbalanceadas *(2-conducteur TS ou instrument)*. Cada ganancia de entrada se ajusta individualmente mediante el uso de las manijas de ganancia **Line 1-2** en el panel frontal.

#### Inserto 1-2

Cada entrada mic está equipada con un punto de inserción TRS. Los insertos proporcionan un envío y regreso de la señal del canal de entrada directamente después del preamplificador para el micrófono y antes del convertidor A/D. Usted puede insertar cualquier procesador de señal del nivel de la línea *(tal como un compresor o ecualizador)* para procesar previamente la señal mic antes que se registre al usar un cable "divisor estéreo" *(TRS simple a dos TS)*. La punta se envía y el anillo se devuelve.

#### Entradas Mic 1-2

Estas entradas XLR balanceadas presentan preamplificadores para micrófonos de alta calidad diseñadas específicamente para micrófonos profesionales de baja impedancia. La ganancia de entrada se ajusta al usar los botones de ganancia **Mic 1-2** en el panel frontal respectivamente, con 50 dB de ganancia en el ajuste máximo.

#### Salidas de Línea Izquierda/Derecha

Estas salidas dan soporte a conexiones TRS balanceadas o TS desbalanceadas de ¼". Estas salidas se pueden conectar a una tarjeta de mezclas, un amplificador de poder, monitores de estudio con potencia, grabadores, u otra entrada de nivel de línea.

#### Entrada y Salida de MIDI

Los enchufes MIDI proporcionan la entrada MIDI y la salida MIDI hacia o desde su computadora. Aquí, conecte sus teclados MIDI, módulos de sonido, y controladores externos.

IMPORTANTE: No enchufe una línea de salida en los enchufes Mic In a menos que el interruptor de +48 V *(fantasma)* se encuentre APAGADO para evitar daños.

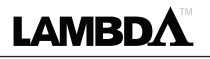

#### Interruptor de potencia fantasma de +48V

Esto habilita la potencia fantasma para las entradas Mic 1 y Mic 2. Los micrófonos dinámicos no requieren potencia fantasma para operar, pero no se dañan por esta. La mayoría de los micrófonos condensadores sí requieren de potencia fantasma para operar. Si no está seguro sobre los requisitos de la potencia fantasma, consulte la documentación de su micrófono o contacte al fabricante. Este interruptor deberá estar en OFF (Apagado), si usted está conectando cualquier fuente línea-nivel a los enchufes Mic In.

#### Puerto USB

El Puerto USB se usa para conectar el Lambda Studio™ a su computador y proporciona el hardware de Lambda Studio con potencia. Se incluye un cable USB estándar. El Lambda Studio respalda la velocidad completa del USB 2.0.

## **Conexión del Lambda Studio™**

El Lambda Studio es tanto un mezclador de 4 x 2 x 2, como una interfaz USB audio/ MIDI que puede usarse en una variedad de configuraciones de audio. Esta sección describe cómo hacer las conexiones básicas para las siguientes aplicaciones:

- Monitoreo de Audio
- Grabación de Audio
- Conexión de un Grabador para Mixdown

#### **Monitoreo de las Conexiones**

El Lambda Studio le permite monitorear el audio tanto desde las entradas del hardware *(Direct)* como desde la computadora *(Playback)*. Use el control **Monitor Mix** para balancear entre el audio directo y el audio de repetición desde su computadora *(para una completa descripción del control Monitor Mix, vea la página 11)*.

Usted podrá escuchar *(o monitorear)* el audio ya sea a través del enchufe de los audífonos de 1 ⁄8" en el panel frontal, o mediante los monitores del estudio al usar los enchufes de línea de salida Izquierda/Derecha de ¼" en el panel trasero, o de ambas maneras. El nivel de salida de ambos enchufes de línea de salida Izquierda/Derecha y el enchufe de los audífonos se controlan con la manija Output Level (Nivel de Salida) sobre el enchufe de los Audífonos en el panel frontal.

Las salidas de Línea del Lambda Studio tienen una salida nominal de +4dBu, y dan apoyo tanto a conexiones balanceadas *(TRS de ¼")* o desbalanceadas *(TS de ¼")*.

#### Conexión de los audífonos:

- 1. Conecte los audífonos al enchufe correspondiente ubicado en el panel frontal del Lambda Studio. El enchufe para los audífonos acepta un conector TRS de ¼".
- 2. Ajuste el volumen de los audífonos con la manija **Output Level**.

#### Conexión hacia los altoparlantes de los monitores:

- 1. Mediante el uso de cables de ¼", conecte los enchufes de Línea de Salida Izquierda/Derecha en el lado trasero del Lambda Studio a las entradas apropiadas en su mezclador, amplificador de potencia, o monitores con potencia.
- 2. Ajuste el volumen de salida del Lambda Studio con la manija **Output Level**. Si se usan tanto los audífonos y los altoparlantes de monitoreo, ajuste el nivel

IMPORTANTE: No enchufe una línea de salida en los enchufes Mic In a menos que el interruptor de +48 V *(fantasma)* se encuentre APAGADO para evitar daños.

del amplificador de potencia externo o los altoparlantes al usar los controles de ganancia después de que usted haya ajustado el nivel deseado en sus audífonos.

#### Conexión hacia un equipo estereofónico casero

Conecte los enchufes **Line Out 1-2** en el panel trasero del Lambda Studio™ a las entradas apropiadas de su equipo estereofónico, típicamente a los enchufes Tape In o Aux In al usar un conector o adaptador *(RCA)* fonográfico macho de ¼". Mantenga la manija **Output Level** en el Lambda Studio baja al principio, elevándola lentamente hasta que se iguale al nivel de otras unidades conectadas al estéreo.

## **Acerca de las conexiones de grabación**

Las señales análogas de audio se crean por micrófonos, sintetizadores, mezcladores, e instrumentos con recogidas magnéticas.

De estas fuentes, los micrófonos y recogidas de instrumentos magnéticos tienen el nivel de salida más bajo, y generalmente requieren la amplificación más alta. Los teclados, preamplificadores, y mezcladores reproducen el audio del "nivel de línea" que varía con cada aparato entre los estándares de -10 dBV y +4 dBu.

#### Para conectar un micrófono

Enchufe un cable XLR directamente desde un micrófono en la entrada **Mic** deseada en el panel trasero del Lambda Studio.

#### Para activar la Potencia Fantasma

Si su micrófono requiere la potencia fantasma, primero asegúrese de que el micrófono esté conectado, luego presione el interruptor de la Potencia Fantasma *(con la etiqueta* **+48V***)*. El LED de Potencia Fantasma +48V en el panel frontal indica que la potencia fantasma está activa. Si sus micrófonos no necesitan potencia fantasma, es mejor dejarla apagada.

#### Uso de los Insertos Análogos

Los insertos análogos requieren de un cable adaptador TRS de ¼" para un TS de 2 x ¼". La señal desde la punta deberá encaminarse a la entrada de su procesador en la parte exterior y la salida de su procesador deberá estar encaminada hacia el anillo.

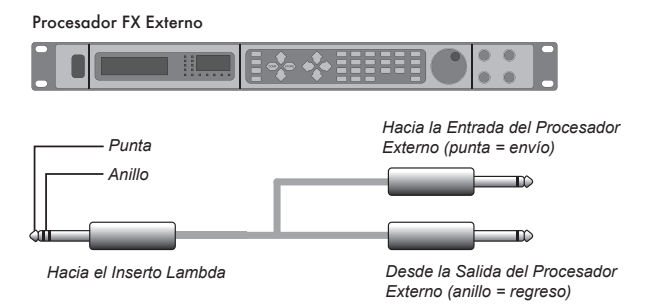

IMPORTANTE: No enchufe una línea de salida en los enchufes Mic In a menos que el interruptor de +48 V *(fantasma)* se encuentre APAGADO para evitar daños.

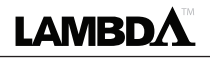

#### PARA CONECTAR UNA FUENTE DEL NIVEL DE LÍNEA

Enchufe un cable TS de ¼" *(desbalanceado)* o TRS *(balanceado)* directamente desde la fuente del nivel de línea en el enchufe **Line In** deseado en el panel trasero del Lambda Studio. Las fuentes del nivel de línea incluyen teclados, máquinas de batería, reproductores de CDs y cassettes, o preamplificadores y efectos para micrófono externo. Si la fuente del nivel de línea tiene salidas diferentes a ¼", se pueden usar adaptadores para cables.

#### PARA CONECTAR UN INSTRUMENTO

Enchufe un cable estándar TS de ¼" *(instrumento)* directamente desde el instrumento dentro del enchufe de entrada **Instrument** en el panel frontal del Lambda Studio. Se debe observar que esto deshabilitará el enchufe Line In 1 en el panel trasero.

#### **Conexiones Mixdown**

Después de que grabe y mezcle sus sesiones, ya sea en el Cubase® LE o en otro software de grabación, usted puede desear combinarlas a un DAT, casete de audio, u otro aparato estéreo para grabación de 2 pistas.

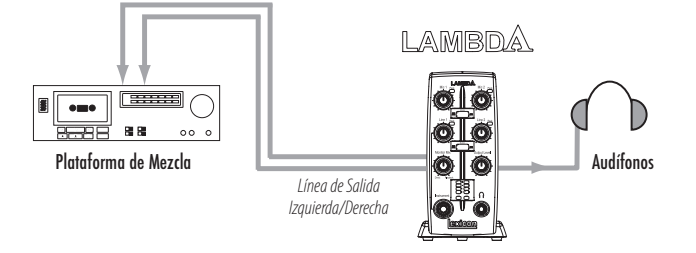

#### Conexiones a una grabadora externa

Conecte los enchufes **Line Out L-R** en la parte trasera del Lambda Studio™ para las entradas izquierda y derecha, respectivamente, en su grabadora *(casetera, quemador de CDs, u otra grabadora con entradas análogas)*. Usted podrá necesitar cables adaptadores si su plataforma de mezcla tiene enchufes de entrada RCA. Refiérase al manual del operador de la grabadora para obtener mayor información sobre los niveles de grabación de ajuste.

Si usted se está conectando a un plataforma de mezcla análoga *(tal como una grabadora de casetes)*, empiece con la manija **Output Level** en el Lambda Studio en la posición aproximada de las 12 en punto *(en línea recta)*, y también el nivel de entrada de la grabadora a las 12 en punto o cerca de las 12. Ajuste el botón **Output Level** en el Lambda Studio hasta que los medidores en su plataforma de grabación *(NO el Lambda Studio)* se lean consistentemente entre 0dB hasta +4dB, aumentando el control del nivel de salida en la grabadora si es necesario.

Si usted está conectando a una grabadora digital, como un DAT o grabadora de CDs, ajuste el nivel o los niveles de entrada en el aparato de grabación completamente abierto, para obtener su ajuste máximo, y luego haga el ajuste con la manija **Output Level** en el Lambda Studio hasta que el medidor en su aparato con plataforma de grabación alcance el nivel máximo de manera consistente justo debajo de la marca 0dBFS *(Escala Completa)* sin provocar un recorte *(al pasar por encima de la marca 0dBFS)*.

Para obtener una grabación más nítida, ajuste la Ganancia de manera que el nivel alcance por lo menos -6 en el medidor con gráfico de barras de entrada, pero nunca encienda el LED de Recorte en el sonido más alto que usted estará grabando. Si ve que el LED de Máximo se enciende de manera constante, mueva la manija Gain hacia abajo hasta que brille intermitentemente sólo de manera ocasional, en la parte más alta del rendimiento.

NO MUEVA HACIA ABAJO UN CONTROL DE GANANCIA PARA LOGRAR LA MEZCLA CORRECTA EN SUS AUDÍFONOS O MONITORES, MIENTRAS GRABA. PARA ESTE PROPÓSITO, USE EL CONTROL MONITOR MIX.

exicon

Para escuchar la mezcla a través de los altoparlantes para salas de control, conecte las salidas de la grabadora a las entradas del amplificador de la sala de control o a los monitores energizados. Ajuste el nivel de la sala de control al usar el nivel de salida de la plataforma de grabación o el nivel de entrada del amplificador o los altoparlantes de la sala de control.

#### MEZCLA DENTRO DEL CUBASE**®** LE

Usted podrá mezclar directamente dentro del Cubase LE u otro software de grabación, y quemar un CD de audio desde esa mezcla *(siempre y cuando su computadora tenga una unidad de CD-R)*. Consulte el manual u obtenga información en línea del Cubase LE correspondiente al software de grabación para una descripción completa de mezcla dentro del software.

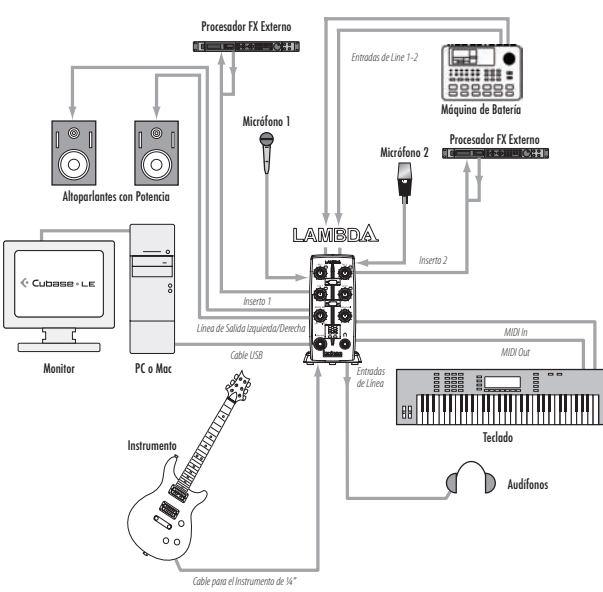

#### **Diagrama de Conexiones**

#### **Configuración del Software en Windows®**

Usted *debería* consultar la Guía de Instalación del Software que se encuantre en el CD de Instalación de Lambda para asegurar la instalación exitosa del software de grabación y los controladores de USB.

Si usted aún no ha instalado el software añadido del Cubase LE y Lexicon® Pantheon™, por favor hágalo antes de continuar con la próxima sección. Siga las instrucciones en la pantalla para instalar los controladores de USB.

#### WINDOWS**®** XP

Usted debe instalar los controladores de USB después de que haya hecho la conexión entre el USB de su computador y el puerto USB del Lambda Studio™.

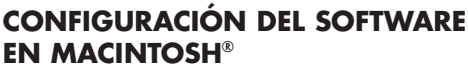

Usted *debería* consultar la Guía de Instalación del Software que se encuantre en el CD de Instalación de Lambda para asegurar la instalación exitosa del software de grabación y la configuración del USB.

Si usted aún no ha instalado el software añadido del Cubase LE y Lexicon® Pantheon™, por favor hágalo antes de continuar con la próxima sección.

#### Mac OS

**LAMBDA** 

Un aparato USB debe inicializarse por sí mismo con la computadora anfitrión para operar correctamente. El Lambda Studio contiene múltiples aparatos *(audio y MIDI)* y cada uno de ellos debe inicializarse. Algunas computadoras Apple® Macintosh® no reconocerán todos estos aparatos si el Lambda Studio está conectado al puerto USB antes de que se encienda el computador. La manera más simple de evitar problemas es conectar el Lambda Studio al puerto USB después que la computadora se reinicie.

## **USO DEL LEXICON® LAMB STUDIO™**

- 1. Inicie el Cubase® LE. La primera vez que use el Cubase LE con el Lambda Studio™, puede que se le solicite ejecutar la prueba de Multimedia, según se muestra aquí. Cancele la elección de la casilla de comprobación, después haga clic en **NO**.
- 2. El Cubase LE desplegará la siguiente advertencia, que indica que la configuración no ha sido probada. Haga clic en **OK**.
- 3. Una vez que se abra el Cubase LE, diríjase a **Devices>Device Setup**.

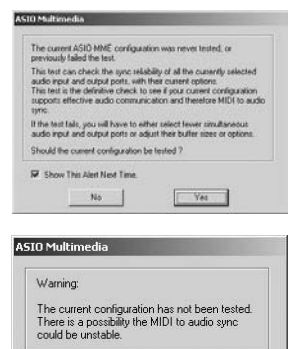

 $\overline{OK}$ 

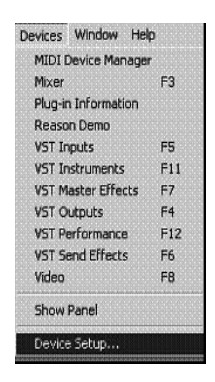

4. En **Devices**, haga clic en **VST Multitrack** y seleccione **Lambda ASIO** (**Lexicon Lambda In/Out (2)** en Mac) si aún no se ha seleccionado. Haga clic en **Switch** para seleccionar el controlador, después haga clic en **OK**. Ahora usted está listo para empezar a grabar, usando su Lambda Studio y Cubase LE.

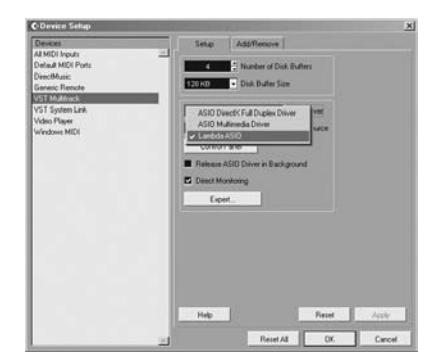

#### Sección I – Grabación de Audio con el Lambda Studio™

El diagrama de abajo muestra cómo se conecta el Lambda Studio™ a esta configuración en particular.

#### A. Grabación mediante la Entrada del Micrófono/línea

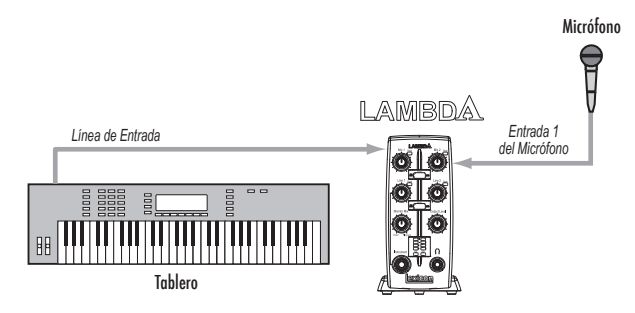

Enchufe el cable de su micrófono en el enchufe **Mic 1** XLR o en la fuente de audio del nivel de línea al enchufe **Line 1** de ¼" en la parte trasera del Lambda Studio. Si el micrófono necesita potencia fantasma, interconecte el interruptor **+48 V** *(en la parte trasera del Lambda Studio)*.

**Nota**: Retire los micrófonos con potencia fantasma cuando no los use y apague el interruptor de potencia fantasma.

Para configurar el software para grabar:

1. Abra el Cubase® LE.

**LAMBDA** 

2. Haga clic en **File** y seleccione **New Project**.

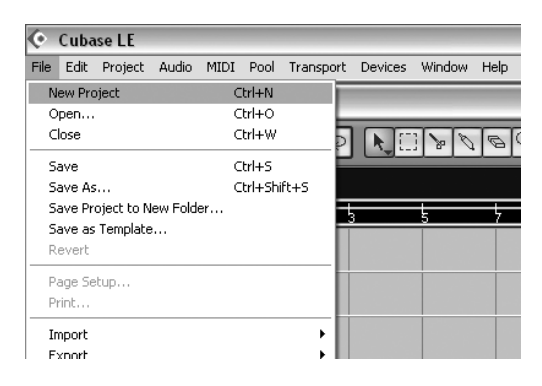

3. Seleccione **24 Track Audio Recorder** y haga clic en **OK**.

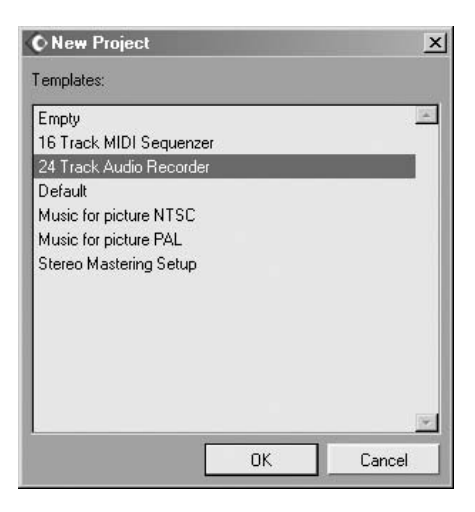

4. Seleccione una ubicación para guardar el proyecto *(o use la ubicación predeterminada)* y haga clic en **OK**.

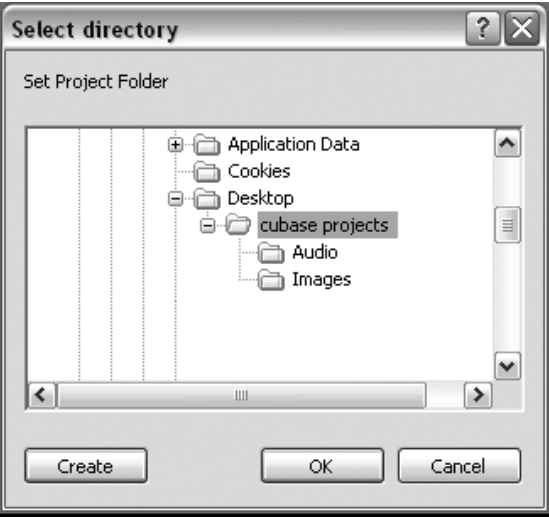

Para ajustar la entrada de la pista para grabar :

**LAMBDA** 

1. Haga clic en cualquier parte en el área gris *(no en los botones)* de la ventana **Track 1** *(etiquetada como* **Audio 01***)*.

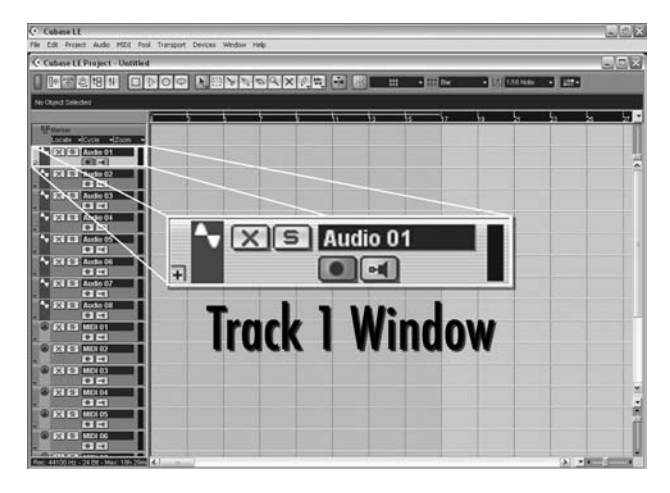

2. Haga clic en el botón **Show Inspector**  $\boxed{1}$ , ubicado en la esquina superior izquierda de la pantalla. Aparecerá la ventana Inspector en el lado izquierdo de la pantalla.

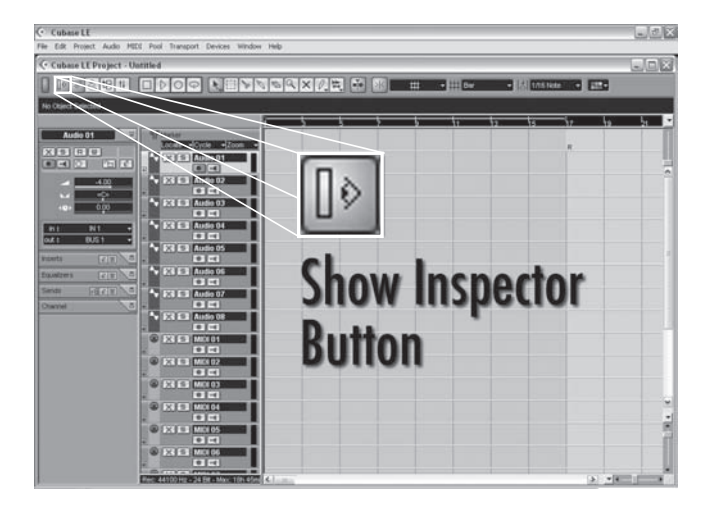

3. En el Inspector, haga clic en el cuadro **IN:** y seleccione **IN 1** para la fuente de entrada de la pista. *(IN 1 se relaciona a Mic 1 y Line 1, IN 2 se relaciona a Mic 2 y Line 2)*.

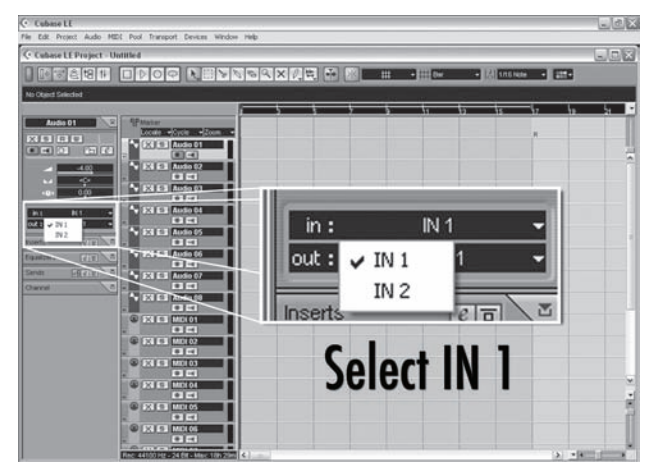

4. En la ventana **Track 1**, el botón **Record Enable** ya debería estar en rojo. Si no lo está, haga clic en este a fin de que se torne rojo.

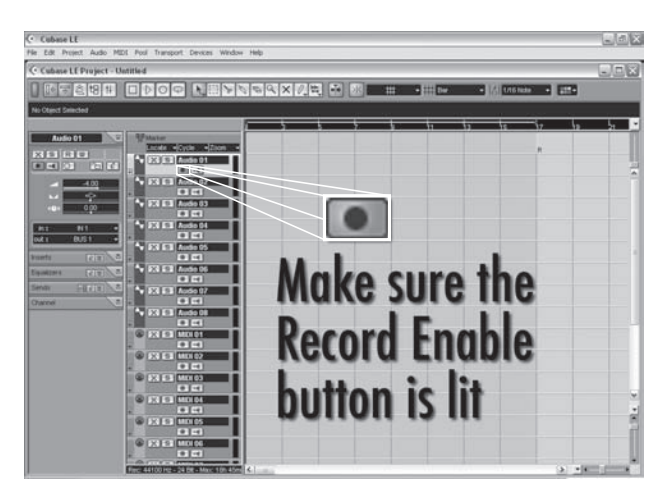

5. En la ventana **Track 1**, haga clic en el botón **Input Monitoring 4** a fin de que no se encienda.

**LAMBDA** 

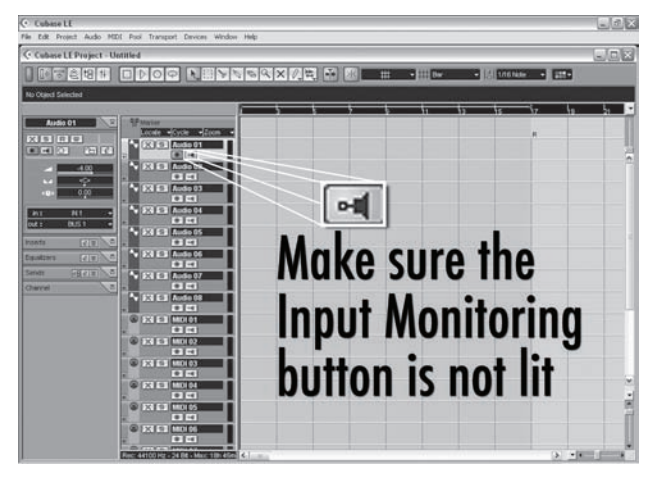

Para revisar el nivel de entrada desde el micrófono o la Entrada de Línea:

- 1. Si usted está usando un micrófono y ha conectado el Lambda Studio™ a algunos monitores, muévalos hacia abajo y arriba para evitar la retroalimentación.
- 2. Si usted desea escuchar la fuente del audio en los audífonos, mueva hacia arriba la manija **Output Level** del Lambda Studio™ y mueva la manija **Monitor Mix** en sentido contrario al de las manecillas del reloj *(hacia el lado Directo)*, después presione el botón **Monitor Assign** entre **Mic 1** y **Mic 2** o **Line 1** y **Line 2**, de manera que esté en la posición **Mono**. Esto le permitirá escuchar la salida en ambos lados de sus audífonos cuando se graba con sólo un micrófono o fuente de nivel de línea.

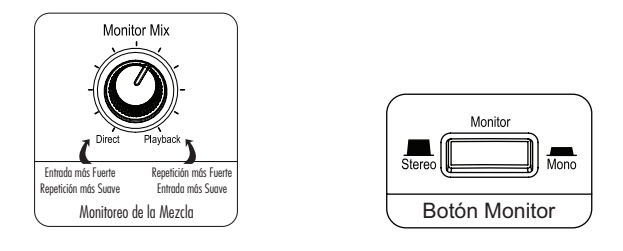

3. Hable o cante dentro con el micrófono, o reproduzca la fuente de nivel de línea mientras aumenta gradualmente la ganancia al mover hacia arriba la manija **Mic 1** o **Line 1** hasta que vea que el LED **Peak** se encienda ocasionalmente al lado de la manija **Mic 1** o **Line 1**. Revise **Input Bargraph Meter** en el lado frontal del Lambda Studio para asegurarse que los convertidores A/D no estén recortados *(aunque está bien que se encienda ocasionalmente el LED -6)*.

Para empezar a grabar:

1. Haga clic en el botón **Grabar** en el control de transporte del Cubase® LE.

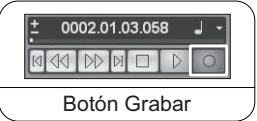

- 2. Hable o reproduzca un instrumento en la entrada del micrófono o de la línea.
- 3. Cuando termine de grabar, presione el botón **Detener**.

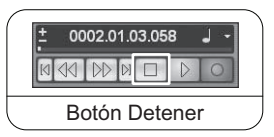

4. Presione **Rebobinar** y presione el **Reproducir** para escuchar la pista que usted acaba de grabar.

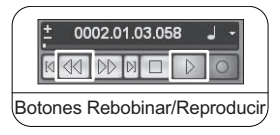

**LAMBD** 

5. Mueva el botón **Output Level** del Lambda Studio™ para ajustar el volumen de audición, y asegúrese que el botón **Monitor Mix** se encuentre en algún lugar en el medio, entre **Direct** y **Playback**.

Para doblar una segunda pista:

- 1. Haga clic en cualquier parte en el área gris *(no en los botones)* de la ventana **Track 2** *(etiquetada como Audio 02)*.
- 2. En el Inspector, haga clic en el cuadro **IN:** y seleccione **IN 1** para la entrada de la Pista 2. *(IN 1 se relaciona a Mic 1 y Line 1, IN 2 se relaciona a Mic 2 y Line 2)*.
- 3. En la ventana **Track 2**, el botón **Record Enable** │ *va debería estar en rojo.* Si no es así, haga clic, con el fin de que se torne rojo.
- 4. En la ventana **Track 2**, haga clic en el botón **Input Monitoring**  $\left| \circ \right|$  a fin de que no se encienda.

Para ajustar los niveles de monitoreo para un nivel auditivo cómodo, haga lo siguiente:

1. En el lado frontal del hardware Lambda Studio, ubique el botón **Monitor Mix**.

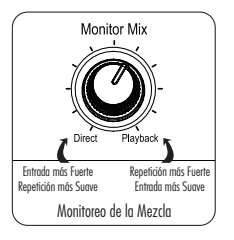

2. Mientras se hace oír la grabación, ajuste la manija **Monitor Mix** para balancear los niveles entre la señal de entrada directa y la repetición de la grabación. Para hacer que la entrada directa sea más fuerte que la repetición en los audífonos, mueva la manija **Monitor Mix** hacia el lado **Direct**. Para hacer que la pista grabada sea más fuerte, mueva la manija **Monitor Mix** hacia el lado de **Playback**.

NOTA: Cambiar **Monitor Mix** no afecta el nivel de grabación, sólo lo que usted escucha mientras graba. También usted podrá ajustar el nivel de repetición y la

lexicor

posición total de la pista original en su monitor mediante el ajuste de los controles para el canal 1 dentro de la ventana del Mezclador Cubase® LE.

3. Haga clic en **Grabar** y grabe la segunda pista *(doblada*).

#### B. Grabar con una guitarra mientras se usa la entrada para el instrumento

Esta sección explica cómo grabar al usar el enchufe de entrada **Instrument** de ¼" en el panel frontal.

1. Enchufe la guitarra eléctrica, acústica, o bajo dentro del enchufe de entrada **Instrument** en el lado frontal del hardware Lambda Studio™ hardware.

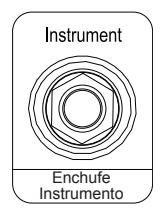

La entrada **Instrument** usa el mismo canal de grabación como la entrada **Line 1**; cualquier cosa enchufada dentro del enchufe de entrada **Line 1** de ¼" en la parte trasera del Lambda Studio no se grabará cuando se conecte un cable al enchufe de entrada **Instrument** de ¼" en el panel frontal.

NOTA: Este enchufe está destinado para guitarra eléctrica y bajos, o recogidas de instrumentos acústicos, no señales de línea o nivel tales como la salida de los teclados o una salida directa del amplificador de guitarra. Por eso, use los enchufes de entrada **Line 1-2** en la parte trasera del hardware del Lambda Studio.

2. Presione el botón **Monitor Assign** entre las manijas **Line 1** y **Line 2** a fin de que se encuentre en la posición **Mono**.

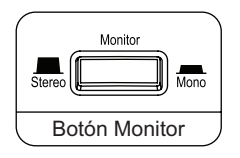

3. Abra el Cubase LE, diríjase a **File** y seleccione **New Project>Default**, y hacia alguna ubicación del proyecto. *(Para mayor información, vea la Sección I.)*

Para ajustar la entrada de grabación desde los canales 1-2 USB:

- 1. Haga clic en cualquier parte del área gris *(no en los botones)* de la ventana **Track 1** *(etiquetada como* **Audio 01***)*.
- 2. En el Inspector, haga clic en el cuadro **IN:** y seleccione **IN 1** para la fuente de entrada de la pista.
- 3. En la ventana **Track 1**, el botón **Record Enable** │ *va debería estar en rojo.* Si no es así, haga clic a fin de que se torne rojo.
- 4. En la ventana **Track 1**, haga clic en el botón **Input Monitoring**  $\lceil \circ \cdot \cdot \rceil \rceil$  a fin de que no se encienda.
- 5. Después, ajuste la ganancia de entrada de la entrada de **Instrument**. Para ajustar el nivel de entrada, rasguee la guitarra, mientras mueve hacia arriba la manija **Line 1** hasta que el LED **Peak** se encienda ocasionalmente con las señales más altas. Revise el **Input Bargraph Meter** en la parte frontal del Lambda Studio™ para asegurarse que no se esté recortado.
- 6. Para empezar a grabar, haga clic en el botón **Grabar** en el control Transport. Reproduzca algunos acordes en la guitarra. Cuando termine de grabar, haga clic en **Detener**, después **Rebobinar**.

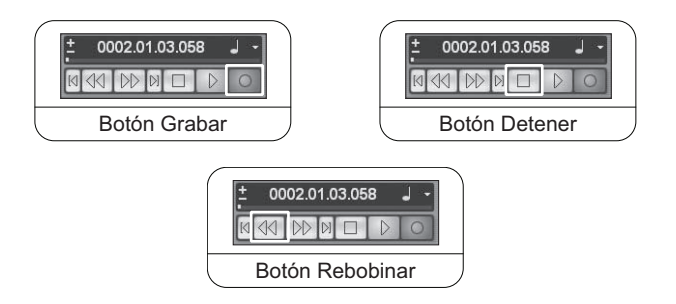

7. Haga clic en el botón **Reproducir** para escuchar la pista que usted recién grabó.

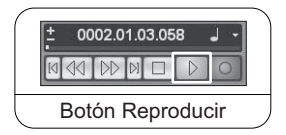

#### SECCIÓN II - GRABAR MIDI CON EL LAMBDA STUDIO™

El Lambda Studio™ también funciona como una interfaz MIDI. Esto le permite grabar datos MIDI In de una pista MIDI del Cubase® LE, y reproducir esos datos MIDI desde la computadora dentro del teclado, módulo de sonido o procesador de efectos.

Aquí, tenemos un ejemplo de una pista MIDI en el Cubase LE al usar un teclado MIDI:

1. Para grabar datos MIDI en de la computadora, conecte el MIDI out desde el teclado al **MIDI In** en el Lambda Studio. Conecte **MIDI Out** desde el hardware del Lambda Studio a MIDI In en el teclado.

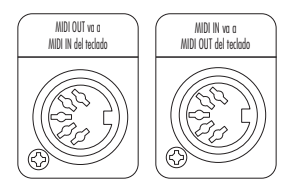

- 2. Para escuchar su teclado, usted necesitará, ya sea activar la entrada de la línea de salida del teclado a una *(mono)*, o dos entradas *(estéreo)* **Line** en la parte trasera del Lambda Studio, o usar la salida de los audífonos del teclado.
- 3. Abra el Cubase LE e inicie un nuevo proyecto predeterminado. Haga clic en el área gris *(no en los botones)* de la ventana **MIDI Track 1** *(etiquetada* **MIDI 01***)*.
- 4. En el Inspector, haga clic en el cuadro **IN:** y seleccione **Lexicon® USB MIDI**.
- 5. Haga clic en el cuadro **OUT:** y seleccione **Lexicon USB MIDI** para las salidas MIDI. Haga clic en el botón **Record Enable**  $\bullet$  en la pista 1 MIDI.

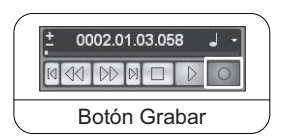

6. Haga clic en el botón **Grabar** en Transporte y toque su teclado. Ahora, usted estará grabando datos MIDI desde el teclado. Si no ve los datos en la pista, revise los ajustes del teclado para asegurarse que está listo para transmitir en el mismo canal MIDI en que el Cubase LE está listo para recibir. En algunos casos, usted podrá querer ajustar el teclado a "local off" y ajustar el Cubase LE a la modalidad "Eco". Para mayor información, consulte el manual en línea del Cubase LE y el manual de su teclado.

#### Sección III – Uso del Software del Monitoreo de Entrada

Los ejemplos previos han apagado los interruptores del software Monitoreo de Entrada del Cubase® LE, mientras se graban las pistas, y han usado el botón **Monitor Mix** en el lado frontal del hardware Lambda Studio™ para monitorear directamente una entrada sin latencia. El monitoreo del software le deja escuchar los efectos basados en el software en tiempo real y ajustar el monitoreo de la mezcla independientemente de los niveles de grabación, pero también introduce un poco de latencia *(demora)* en la señal de entrada. La cantidad de latencia depende de la cantidad de búferes asignados en el panel de control ASIO. Vea la página 32 para mayor información sobre los ajustes del búfer.

- 1. Cuando use el software de monitoreo de entrada del Cubase LE con el Lambda Studio, usted podrá querer ajustar el botón **Monitor Mix** completamente hasta el lado de **Playback**.
- 2. Haga clic en el botón **Input Monitoring**  $\boxed{\circ}$  en la pista a la que usted está grabando. Ahora, usted podrá escuchar su entrada. Ahora, usted puede intentar asignar un efecto en la entrada. Este ejemplo asigna una reverberación Pantheon™.
- 3. Haga clic en el botón **Track Edit**. 1 e **Track Edit Button**
- 

4. Haga clic en algún **Insert**.

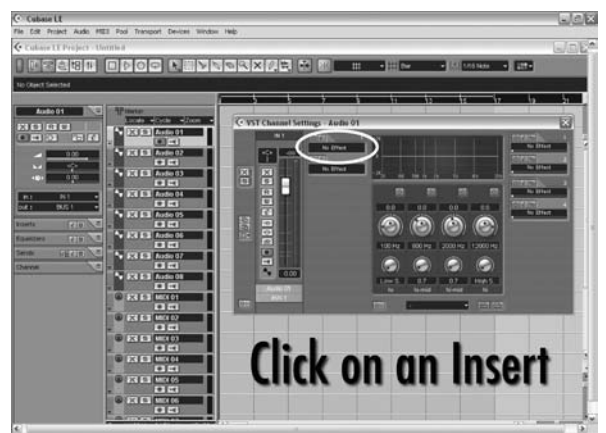

5. Seleccione **Lexicon**® y **Pantheon**™.

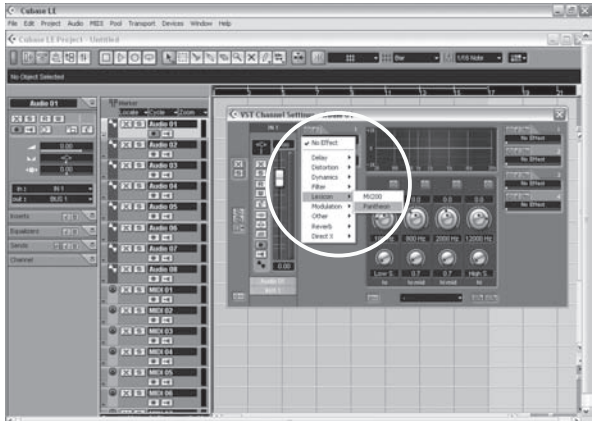

6. Elija **Large Hall** en el menú de opciones en la parte superior de la ventana Pantheon™ Edit.

**LAMBDA** 

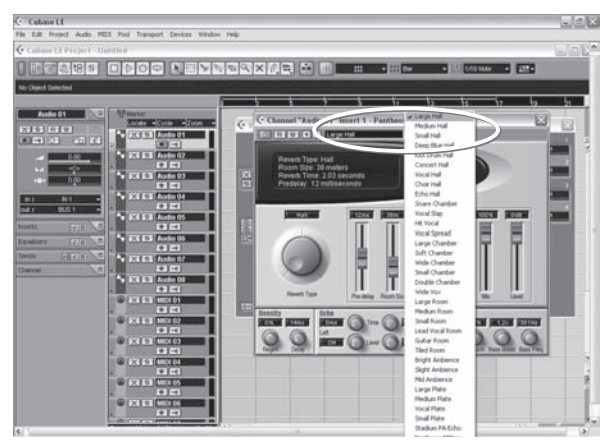

7. Ya que este es un efecto de inserción, mueva el dispositivo deslizante **Mix** al 50% *(vea el manual Pantheon para mayores detalles)*.

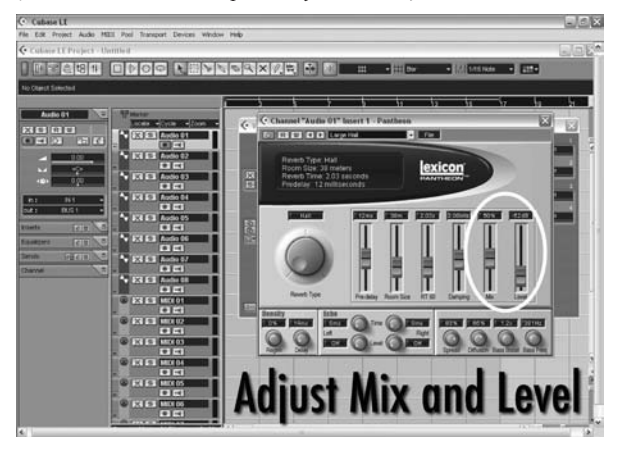

8. Cambie el nivel a aproximadamente -52dB. Ahora, usted podrá grabar con la reverberación del Lexicon® Pantheon en su pista.

#### Sección IV – Ajustes del Búfer

La latencia de audio es el tiempo mínimo requerido para que una computadora almacene el audio grabado desde una interfaz de audio dentro de la memoria de aplicación de grabación y repetición, ese mismo audio grabado de regreso a la salida de la interfaz de audio.

Después de que se ha convertido el audio al dominio digital, se pasa a un *búfer* antes de que sea procesado por el controlador y luego se pasa a la aplicación de audio. Un búfer de audio es un segmento reservado de la memoria usado para mantener esta porción de avance de los datos de audio para compensar por las demoras momentáneas en el proceso. El tamaño de un búfer de audio es el número máximo de muestras que el búfer puede mantener. Para el sonido que viene desde la computadora, hay un búfer de salida antes de la conversión digital a análoga. El proceso del búfer introduce la latencia, ya que un búfer necesita llenarse con una cierta cantidad antes de que los datos puedan continuar a lo largo de la cadena.

Los búferes en el Cubase® LE se determinaron automáticamente en un ajuste seguro para su computadora cuando usted instaló el software. Si está usando Input Monitoring (Monitoreo de Entrada), usted podrá querer ajustar la cantidad del proceso del búfer para reducir esta latencia, o la demora percibida en la entrada contra la salida de audio. Bajar los búferes disminuirá la cantidad de latencia cuando se usa Input Monitoring (Monitoreo de Entrada). El ajuste de los búferes demasiado bajos resultará en artefactos digitales indeseables, tales como estallidos o chasquidos y posiblemente una interrupción de audio. Mientras más rápida sea la computadora *(Disco Duro y CPU)*, menos podrá determinar el ajuste del búfer sin impactar negativamente el audio. Para mayor información, consulte la documentación en línea del Cubase.

#### A. Ajuste de los búferes en Windows® xp

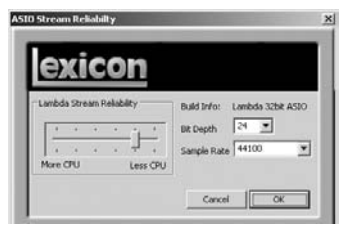

- 1. Abra el Cubase LE y diríjase a **Devices>Device Setup**.
- 2. Haga clic en **VST Multitrack**.
- 3. Haga clic en el botón **Control Panel**. Ahora usted verá el panel de control ASIO. Si desplaza la barra de deslizamiento **Lambda Stream Reliability** hacia Más CPU se disminuirá toda latencia de monitoreo. Si la reproducción de audio tiene artefactos (estallidos o chasquidos), desplace esta barra hacia Menos CPU hasta que se estabilice.
- 4. Cuando termine el ajuste del tamaño del búfer, haga clic en el botón **OK** y vuelva a su proyecto para probar los resultados.

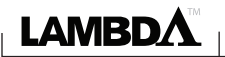

B. Ajuste de los Búferes en MAC® osX

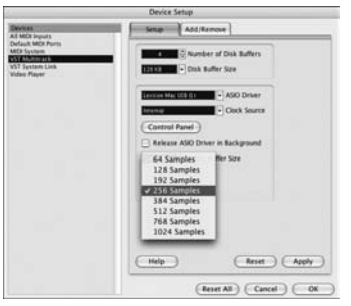

- 1. Abra el Cubase LE y diríjase a **Devices>Device Setup**.
- 2. Haga clic en **VST Multitrack**.
- 3. Haga clic en **Audio Buffer Size** y seleccione **Number of Samples**.
- 4. Cuando termine, haga clic en **OK**.

lexicor

## **Especificaciones**

Potencia Fantasma:  $+48$  Voltios GAIN:  $+44$  dB

Nivel de Entrada Máximo:  $+6.5$  dBu THD+N: <0.005%, 20 Hz - 20 kHz

Entradas de Inserción: (2) TRS de 1/4"<br>Nivel de Envío (Punta): +10 dBu máximo Nivel de Envío (Punta): Nivel de Regreso Máximo (anillo): +11 dBu máximo

Nivel de Entrada Máxima: +13 dBu THD+N: <0.009% A/N, 20 Hz - 20 kHz

Impedancia de Entrada: 1 MOhmios desbalanceado Nivel de Entrada Máxima: +8.5 dBu  $THD+N:$  <0.0125% A/N

Nivel: +16 dBu máximo

Requisitos de Energía: Dimensiones: 6.5 x 6.7 x 3.4 Peso: 1.92 lbs.

Entradas de Micrófono: (2) Pin XLR Hembra 2 Caliente Impedancia de Entrada: 600 Ohmios balanceados EIN: −120 dB A-poderado @ 44dB de ganancia (150 Ohmios de impedancia de fuente) Respuesta de Frecuencia: +0, −0.5 dB 20 Hz - 20 kHz, ref. 1 kHz

Entradas de la Línea: (2) TRS de 1/4" balanceado o desbalanceado Impedancia de Entrada: 20 kOhmios balanceado, 10 kOhmios desbalanceado Respuesta de la Frecuencia: +0, −0.5 dB 20 Hz - 20 kHz, ref. 1kHz

Entrada del Instrumento: (1) enchufe mono de 1/4" Respuesta de la Frecuencia: +0, −1 dB 20 Hz - 20 kHz, ref. 1 kHz

Salidas de la Línea: (2) TRS de 1/4" balanceado o desbalanceado Impedancia: 1 kOhmios balanceado, 500 Ohmios desbalanceado Salida de los audífonos: (1) enchufe estéreo de 1/8" 20 mW por canal a 50 Ohmios

Interfaz MIDI: 5 conectores DIN con pines para MIDI in y MIDI out Clasificación de la Muestra: 44.1 kHz o 48 kHz (determinado por la aplicación de la computadora) Margen Dinámico: A/D (24 Bit) 96 dB típico, A-ponderado, 20 Hz - 20 kHz D/A (24 Bit) 100 dB típico, A-ponderado, 20 Hz - 20 kHz A/D/A (24 Bit) 95 dB típico, A-ponderado, 20 Hz - 20 kHz

Los ingenieros de Lexicon están trabajando constantemente para mejorar la calidad de nuestros productos. Por eso las especificaciones están sujetas a cambios sin aviso.

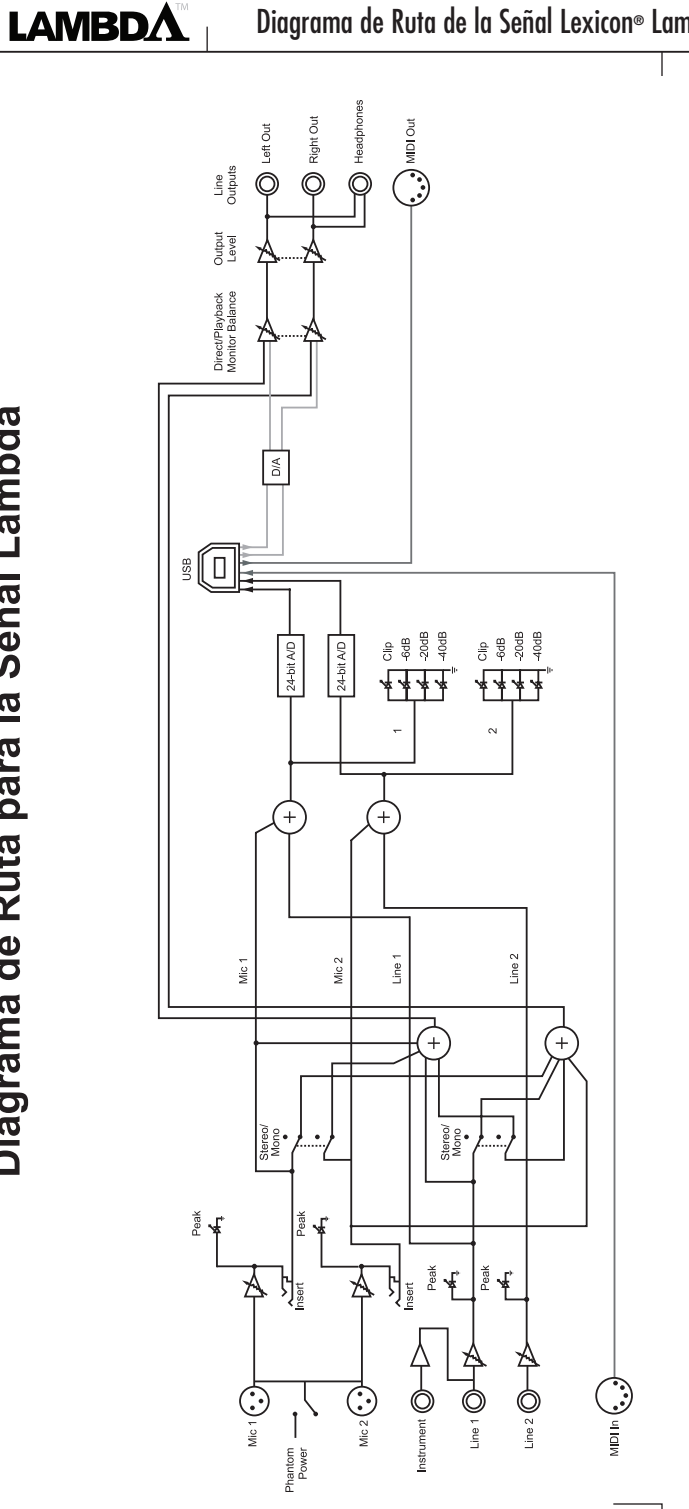

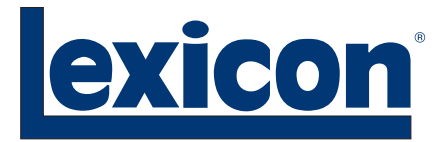

Harman Music Group 8760 South Sandy Parkway | Sandy, Utah 84070 U.S.A. Teléfono: (801)-568-7660 | Fax: (801)-568-7662 Lambda Desktop Recording Studio™ ¿Preguntas o comentarios? Envíenos un correo electrónico a: customer@lexiconpro.com o visite nuestra página en Internet: www.lexiconpro.com

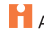

Copyright 2005 Lexicon Professional Número de Pieza: 18-0350-A ®